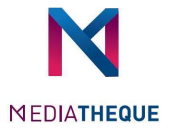

# Cloud Library

Votre application Cloud Library vous permet de d'emprunter des livres et de consulter votre compte lecteur. Que vous surfiez sur votre smartphone, votre ordinateur ou votre tablette. L'application est disponible pour les appareils IOS et Android. (Technologie NFC)

Attention votre application cloud Library est en version **Bêta** donc son utilisation peut être moins stable.

Où télécharger votre Application Cloud Library ?

Téléchargez votre application cloud Library sur www.yourcloudLibrary.com

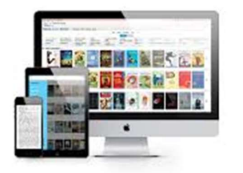

Bienvenue Connectez-vous sans plus attendre à votn<br>bibliothèque locale ! Pour cela, veuillez vou<br>unir des informations de votre carte d'use

 $\circ$  O

2 **2 Page 2 Page 2 Page 2 Page 2 Page 2 Page 2** 

## Comment Démarrer votre application Cloud Library ?

Après avoir installé l'application Cloud Library, procédez comme suit pour se connecter.

1. Sélectionnez une langue

Appuyez sur l'écran pour continuer <u>1 | The Second Second Second Second Second Second Second Second Second Second Second Second Second Second Second Second Second Second Second Second Second Second Second Second Second Second Second Second Second Second Sec</u>

2. Appuyer sur l'icône de l'application

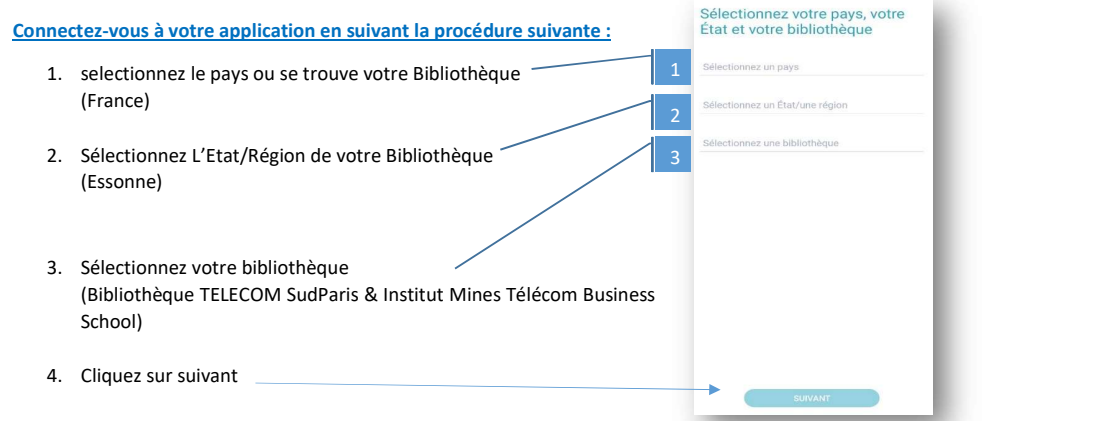

Page 1 sur 3

### Mettez le numéro de votre carte pour se connecter

# Où trouver le numéro de votre carte de bibliothèque ?

Vous trouverez le numéro de votre carte sur le Catalogue de la médiathèque accessible à l'adresse suivant : https://mediatheque.imtbs-tsp.eu

Mot-clé : Cataloque 1. Cliquez sur le bonhomme bleu en haut à droite de votre écran  $A<sub>0</sub>$ 

#### Connexion à votre compte

- 2. Cliquez sur "Cliquez ici pour Accès Etudiants et Personnels des écoles de l'IMT membres du reseau vous connecter" and a strategie of the strategies of the strategies of the strategies vous connecter
- 3. Sélectionnez votre établissement en choisissant cette case

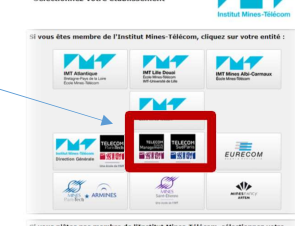

4. Mettez vos identifiants IMTBS-TSP.EU

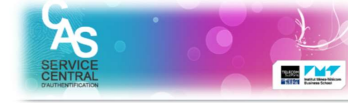

Veuillez sélectionner l'établissement auquel vous appartenez

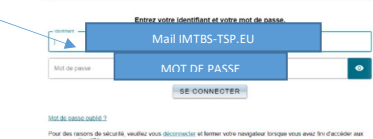

5. Cliquez sur votre nom en haut à droite de votre écran

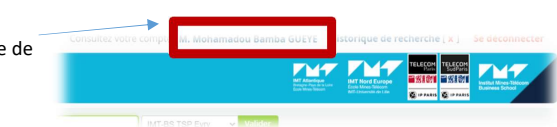

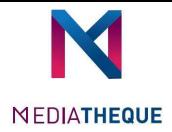

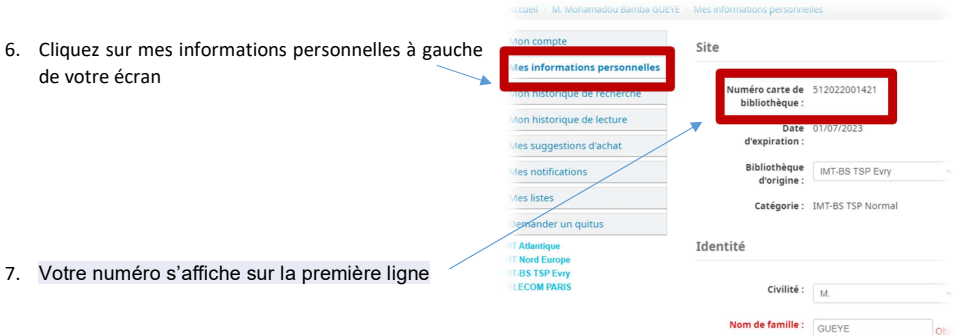

Pour plus d'informations, rendez-vous à la médiathèque située au premier étage du bâtiment Nova !!!!